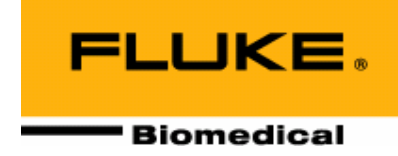

# **Victoreen**® **1060AM Digital Smart Detector Area Monitor**

**Operators Manual** 

**March 2005 Manual No. 1060AM-1 Rev. 2**  ©**2004, 2005 Fluke Corporation, All rights reserved. Printed in U.S.A. All product names are trademarks of their respective companies** 

**Fluke Biomedical Radiation Management Services**

6045 Cochran Road Cleveland, Ohio 44139 440.498.2564

www.flukebiomedical.com/rms

# **Table of Contents**

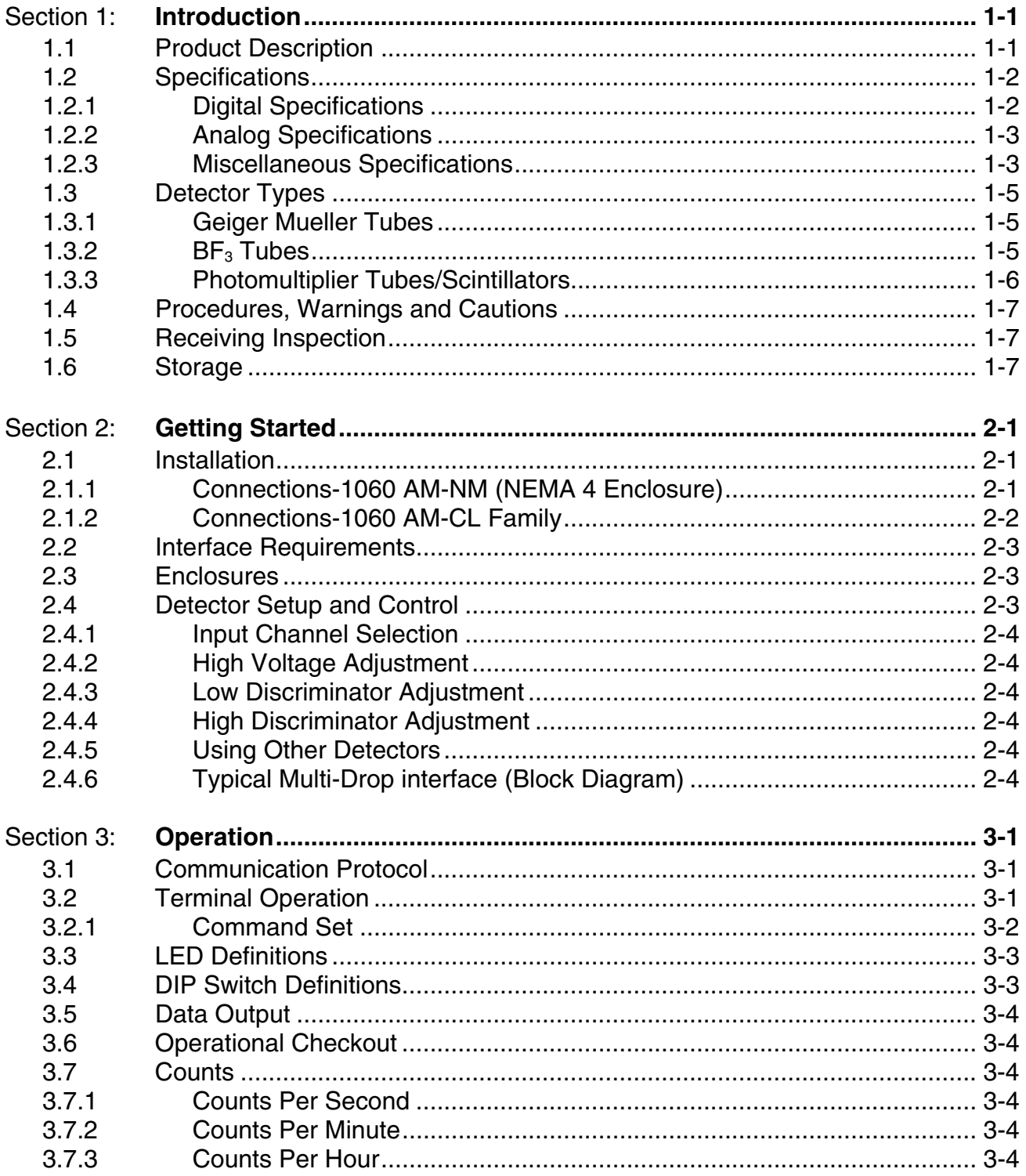

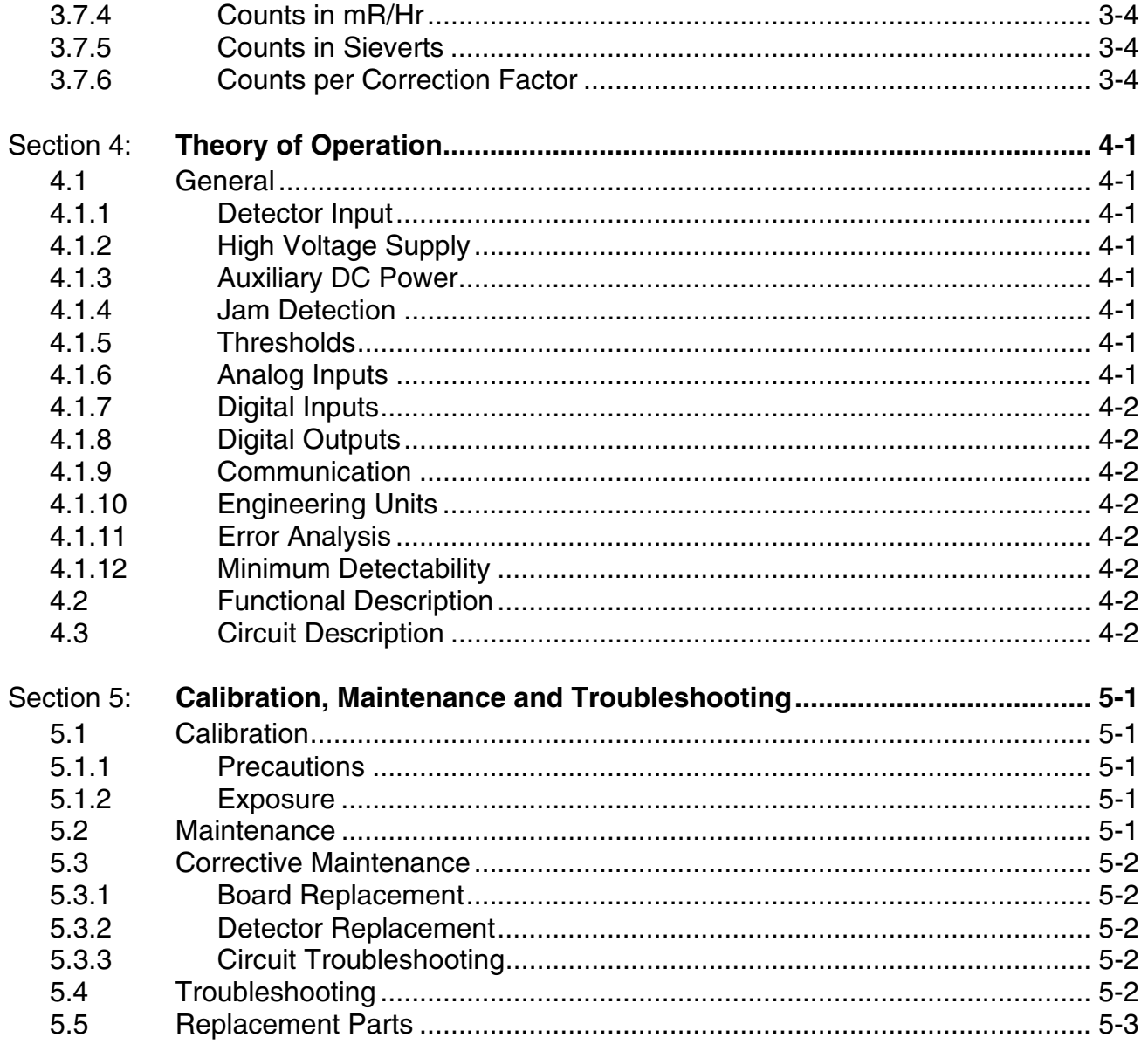

## **Section 1 Introduction**

### **1.1 Product Description**

The Model 1060 is a smart radiation detector. It is a printed circuit board that supports a wide variety of "front end" radiation detectors and provides electronic digital and analog information about the radiation environment to users.

The Model 1060 collects, interprets, analyzes, stores and communicates radiation detector data from virtually all pulse generating radiation detectors such as Geiger Mueller tubes, proportional tubes, boron tri-fluoride tubes, and photo-multiplier tube/scintillators. To support these radiation detectors the 1060 provides a wide range high voltage suitable to operate most radiation detectors.

In addition, it will simultaneously accept up to 8 analog and 16 digital inputs.

The 1060 provides digital outputs, and is a good citizen on a network. It operates independently or as a member of a larger system.

It is configured by the user through serial software commands, either locally or remotely.

It defaults upon power up or reset to predetermined operational characteristics that can be established and altered by the operator. Such defaults are stored in a non-volatile memory.

The Model 1060 is only 2.8 in x 8.8 in (7.11 cm x 22.29 cm) in size and therefore requires a very small space for mounting. It can be mounted in a variety of enclosures for many different environments.

It provides, via digital communication, raw and conditioned data from any or all of the inputs. It performs a wide variety of calculations on raw data, such as conversion to engineering units, and boxcar or exponential smoothing of data.

Optionally, it can be programmed to make local decisions based upon input data. The available area monitor models are shown below:

#### **Clear Acrylic Enclosure**

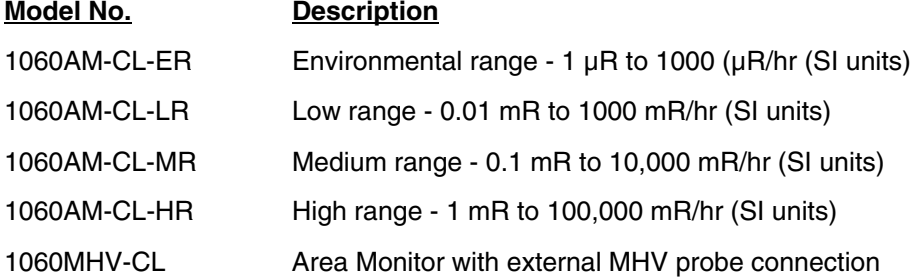

### **NEMA 4X Enclosure**

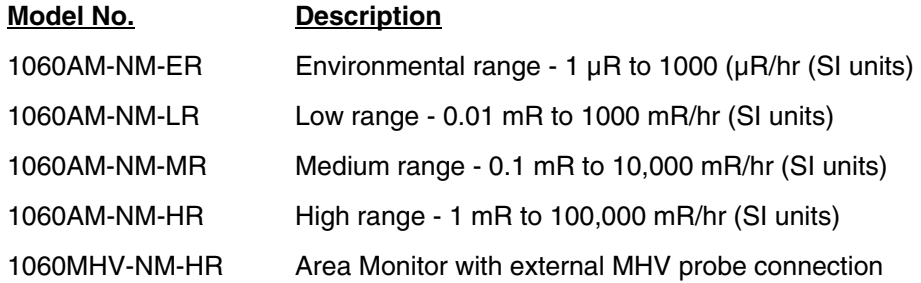

## **1.2 Specifications**

### **1.2.1 Digital Specifications**

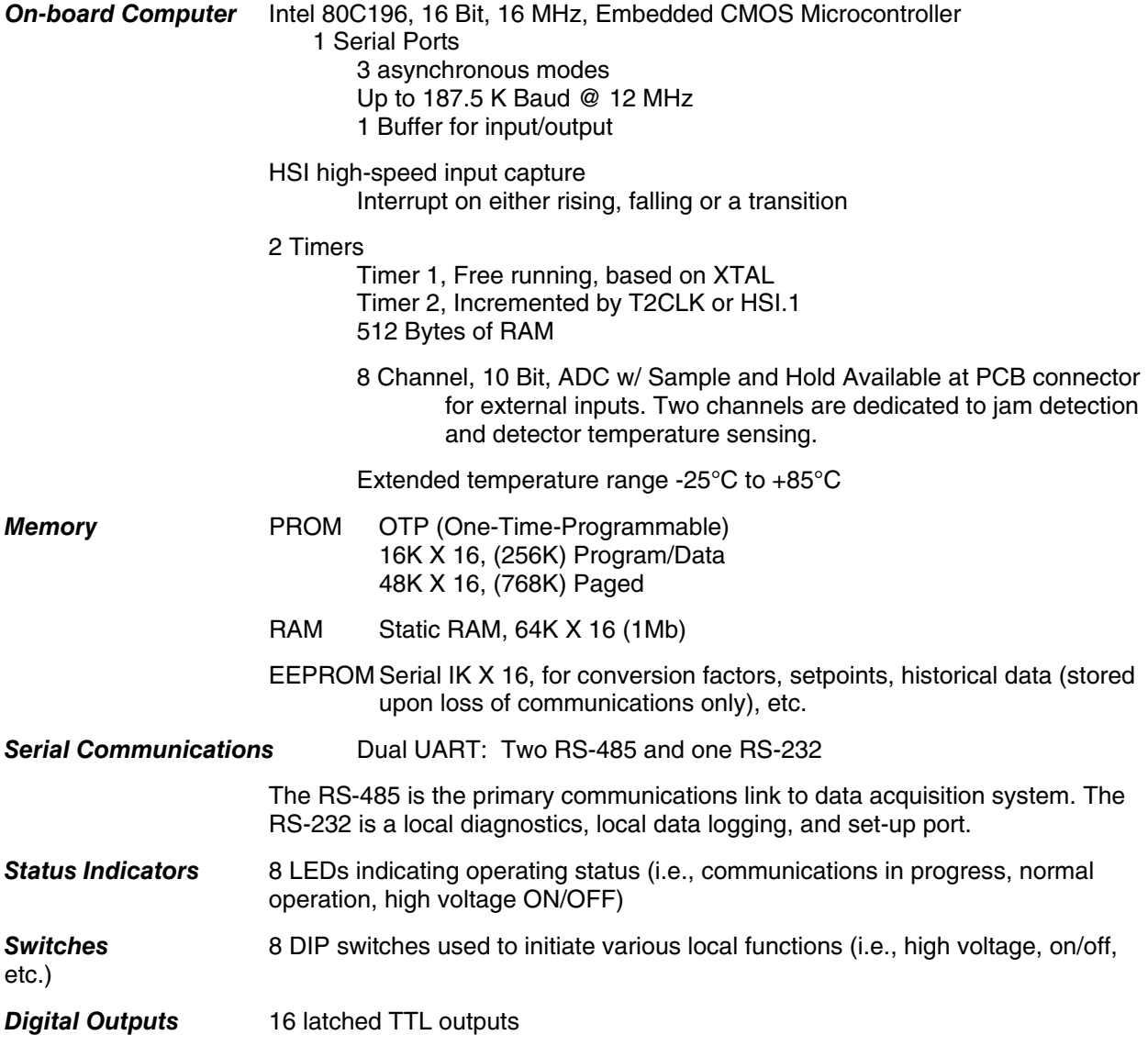

**Digital Inputs** 16 digital inputs with internal pull-up resistors

### **1.2.2 Analog Specifications**

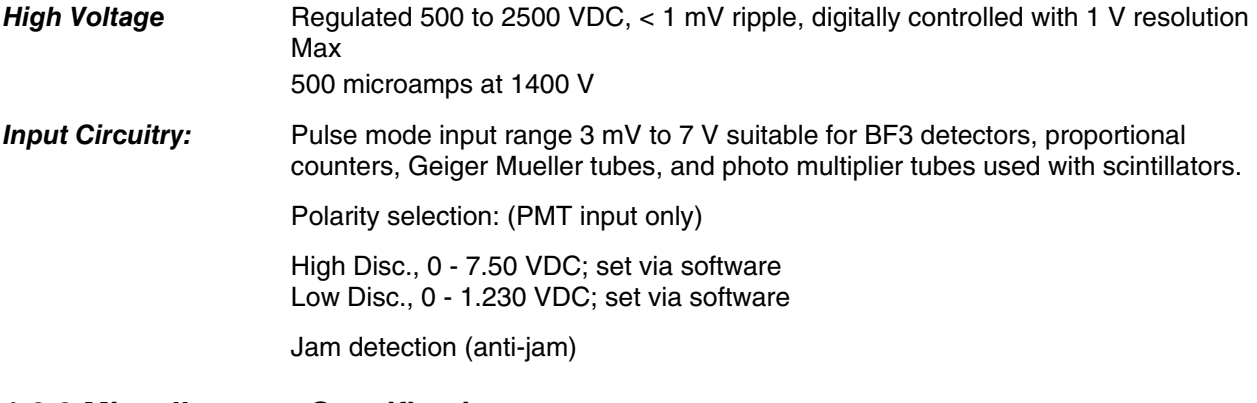

### **1.2.3 Miscellaneous Specifications**

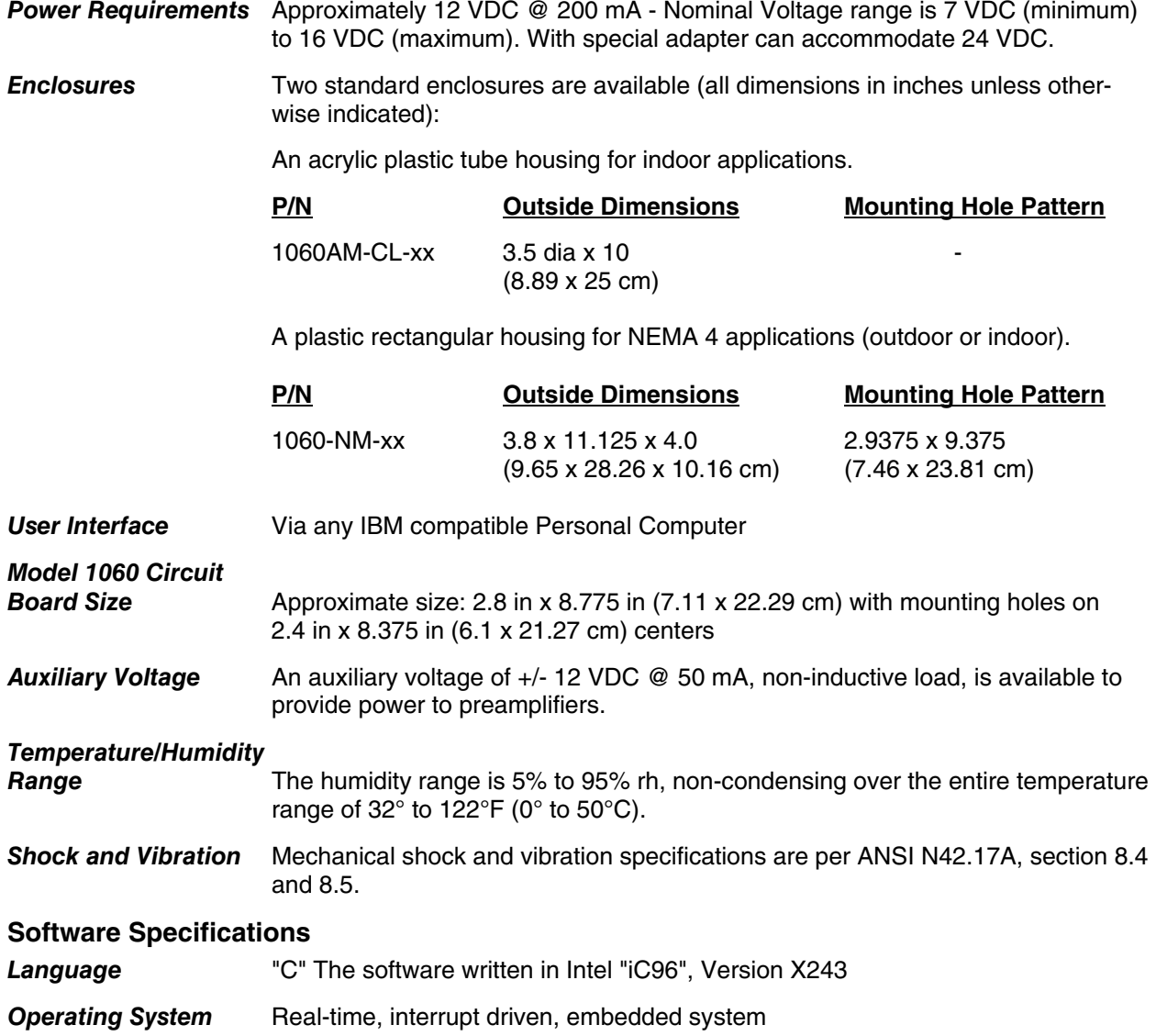

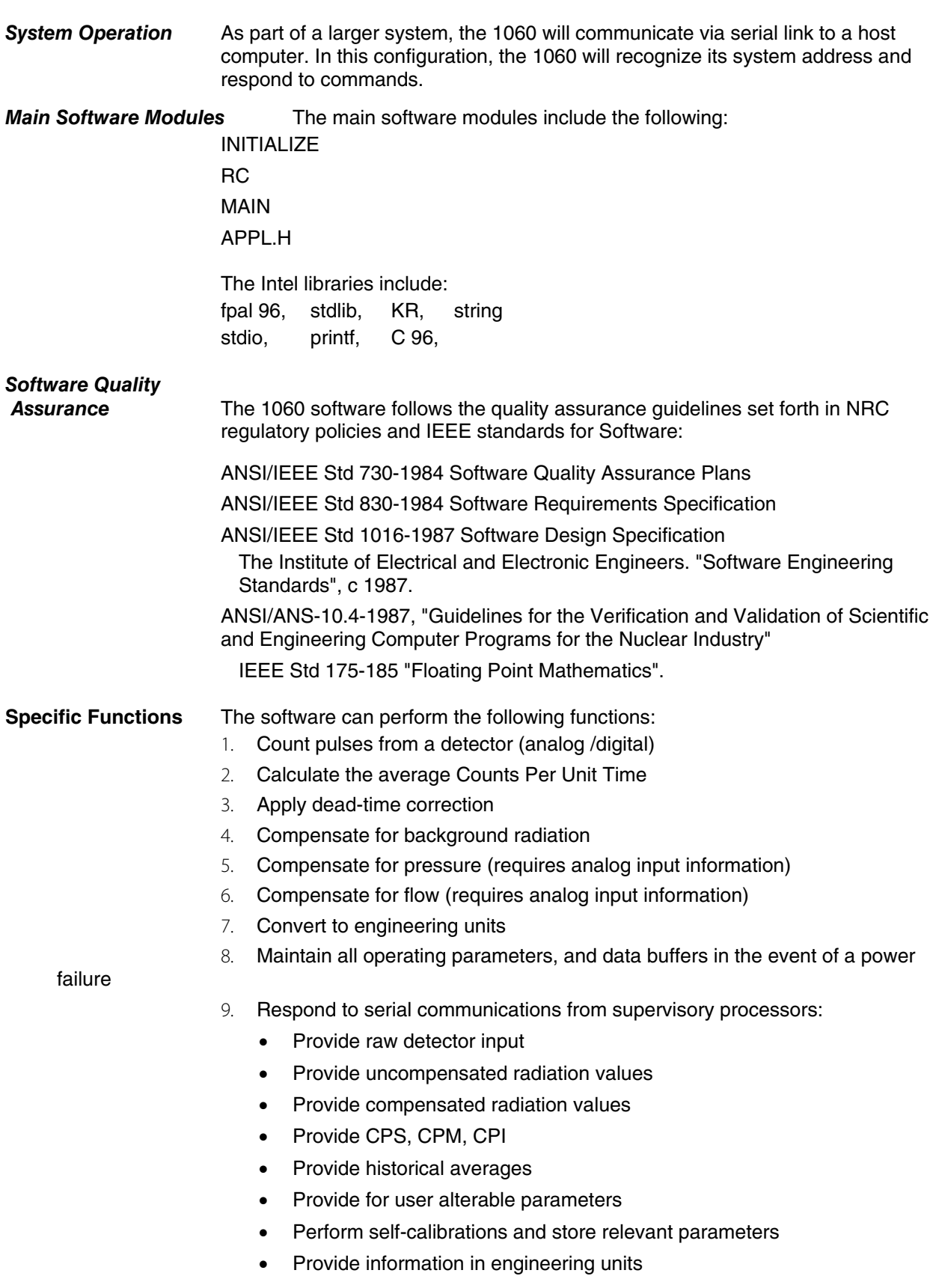

- Provide digital input and analog inputs signals, such as for pressure and flow
- 10. Responds to data entry switches.
- 11. Updates indicators, and digital and analog outputs, and responds to serial communications within 250 mSec.
- 12. Task and prioritize Interrupts

### **1.3 Detector Types**

The radiation detected and energy response are a function of the radiation detectors selected. The four most common types are Geiger Mueller tubes used to detect: x-rays, gamma rays, and beta rays; Proportional tubes used to detect alpha particles, and beta rays,  $BF<sub>3</sub>$  tubes to detect neutrons, and photomultiplier tubes/scintillators used to detect x-rays and gamma rays.

The standard detectors are listed as follows:

#### **1.3.1 Geiger Mueller Tubes**

Model 1B85 Geiger Mueller tubes are routinely supplied for environmental monitoring. These tubes are rugged, relatively large in size, very sensitive to radiation, and are thin walled for enhanced low energy sensitivity.

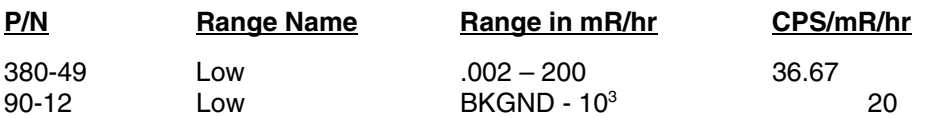

IE qualified Geiger Mueller tubes have demonstrated their reliability in use in various Nuclear Facilities. The tubes supplied are summarized as follows:

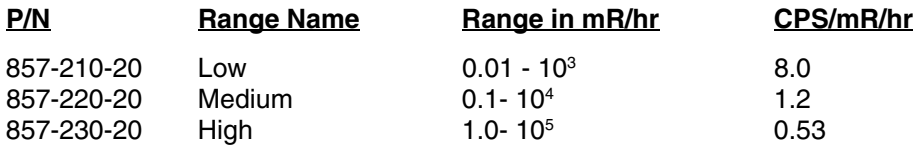

Many other custom Geiger Mueller tubes are available, upon special request.

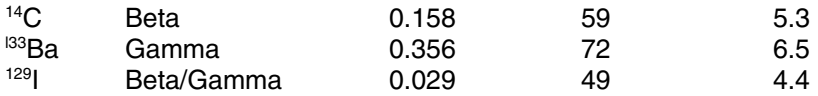

#### **1.3.2 BF3 Tubes**

These tubes are used to detect neutrons, but must be configured into a detector assembly with the appropriate moderator and attenuator. The part number for this detector assembly is RP-N. In the neutron detector, the moderator/attenuator assembly is a polyethylene cylinder 9.5 in x 8.5 in diameter containing a BF<sub>3</sub> proportional counter and neutron energy compensating materials. This arrangement is based upon the standard reliable Snoopy designs for neutron energy response.

The operating characteristics of the  $BF<sub>3</sub>$  tube are as follows:

The BF<sub>3</sub> proportional counter operates at 1150 V.

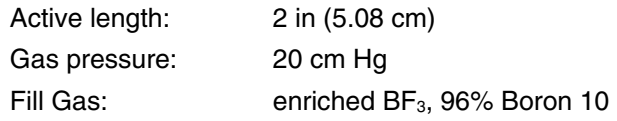

Resolving time: 1 microsecond Plateau Slope: 2% per 100 V Tube Life expectancy: $>10^{10}$  counts Neutron Sensitivity: 2000 counts/mRem (nominal)

The neutron Energy Response is as follows:

The energy range is thermal 0.025 eV to 15 MeV. The accuracy is within 10% of the theoretical ICRP dose rate.

The directionality effect is less than +/- 20% in 3 orthogonal directions.

The standard ranges and engineering units available are:

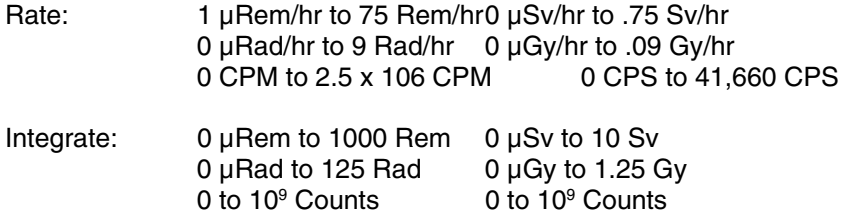

The tube is insensitive to gamma rays and shows no response in <sup>137</sup>Cs gamma radiation in fields up to 500 mR/hr.

The overall dimensions of the assembly are: 12.50 in diameter and overall length of 10.25 in. The assembly comes with two mounting brackets. The total weight of the assembly is 21 lbs.

The detector assembly operating range is -80°C to +80°C

The detector can be placed up to 10 ft (3 m) away from the Model 1060.

#### **1.3.3 Photomultiplier Tubes/Scintillators**

The standard scintillator is a Nal(T1) crystal on a photomultiplier tube. There are two standard detectors configurations, however, many others models are available. Please see the Model 943 series detectors.

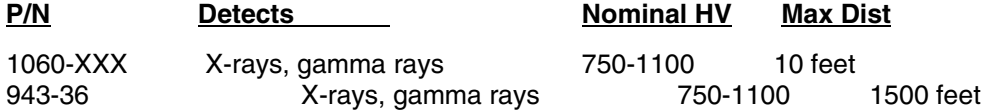

Nominally, the calibration would set the high voltage to provide pulse heights of 2mV/keV.

#### **Specifications**

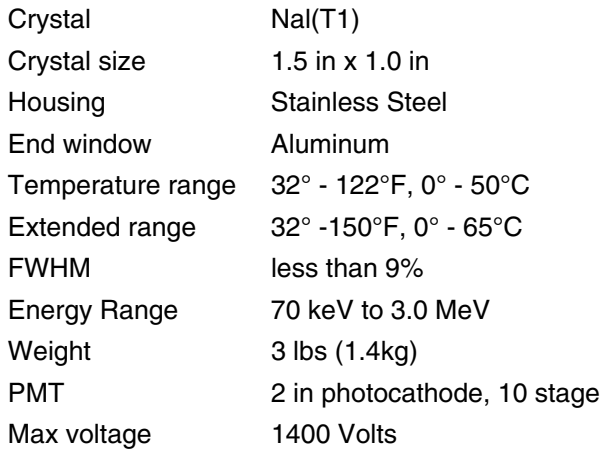

The Model 1060-xxx scintillation detector does not contain an integral preamplifier, the Model 943-36 does.

### **1.4 Receiving Inspection**

Upon receipt of the package:

- 1. Inspect the cartons (s) and contents for damage. If damage is evident, file a claim with the carrier and notify Fluke Biomedical, Radiation Management Services at 440.248.9300
- 2. Remove the contents from the packing material.
- 3. Verify that all items listed on the packing list have been received and are in good order.

### **1.5 Storage**

If the unit is to be stored prior to use, pack it in the original container if possible, and store in an environment free of corrosive materials, fluctuations in temperature, and humidity, and vibration and shock.

### **1.6 Procedures, Warnings and Cautions**

The equipment described in this manual is intended to be used for the detection and measurement of ionizing radiation. It should be used only by persons who have been trained in the proper interpretation of its readings and the appropriate safety procedures to be followed in the presence of radiation.

Although the equipment described in this manual is designed and manufactured in compliance with all applicable safety standards, certain hazards are inherent in the use of electronic and radiometric equipment.

**Warnings** and **Cautions** are presented throughout this document to alert the user to potentially hazardous situations. A **Warning** is a precautionary message preceding an operation that has the potential to cause personal injury or death. A **Caution** is a precautionary message preceding an operation that has the potential to cause permanent damage to the equipment and/or loss of data. Failure to comply with **Warnings** and **Cautions** is at the user's own risk and is sufficient cause to terminate the warranty agreement between Fluke Biomedical and the customer.

Adequate warnings are included in this manual and on the product itself to cover hazards that may be encountered in normal use and servicing of this equipment. No other procedures are warranted by Fluke Biomedical. It shall be the owner's or user's responsibility to see to it that the procedures described here are meticulously followed, and especially that Warnings and Cautions are heeded. Failure on the part of the owner or user in any way to follow the prescribed procedures shall absolve Fluke Biomedical and its agents from any resulting liability.

Indicated battery and other operational tests must be performed prior to each use to assure that the instrument is functioning properly. If applicable, failure to conduct periodic performance tests in accordance with ANSI N323-1978 (R1983) Radiation Protection Instrumentation Test and Calibration, paragraphs 4.6 and 5.4, and to keep records thereof in accordance with paragraph 4.5 of the same standard, could result in erroneous readings or potential danger. ANSI N323-1978 becomes, by this reference, a part of this operating procedure.

(Blank Page)

## **Section 2 Installation/Replacement**

### **2.1 Installation**

The device power must be turned OFF during installation/replacement to prevent possible damage.

### CAUTION

Many components on the printed circuit board are static sensitive. ESD precautions should be observed when handling the printed circuit board assembly.

### **CAUTION**

If readings from a device's position indicates that the radiation rate is relatively high, CAUTION should be observed when replacing or working on this unit. High rates can quickly cause the operator's cumulative exposure to increase with the potential for injury.

### CAUTION

There is a potential shock hazard when the Model 1060 board is exposed and the unit is operating. Be especially careful not to touch any components in the high voltage area, or connections to the detector.

#### **2.1.1 Connections - 1060AM-NM (NEMA 4 Enclosure)**

The following information lists the I/O connections for the Model 1060AM-NM, NEMA 4 Enclosure:

#### **J1 Power connector (3-pin Male)**

- 1 +12 VDC<br>2 GND
- GND
- 3 Chassis/Earth GND

#### **J2 RS-232 Connector (5-pin Female)**

- 1 Tx Data
- 2 Rx Data<br>3 DTR
- 3 DTR
- 4 DSR<br>5 Signa
- 5 Signal Ground

#### **J3 RS-485 Connector (4-pin Female)**

```
J4 RS-485 Connector (4-pin Female)
```
1 A

- $\begin{array}{ccc} 2 & \quad & \mathsf{B} \\ 3 & \quad & \mathsf{G} \end{array}$
- **GND**
- 4 Termination (120Ω)

RS-485 - In multi-drop applications, it may be necessary to terminate the input furthest from the computer system. To terminate the communications lines, install a jumper between Pin 2 and Pin 4.

#### **J5 I/O Connector (6-pin Female)**

- 1 4-20mA<br>2 GND
- **GND**
- 3 Meter +
- 4 GND<br>5 Alarm
- 5 Alarm Lamp
- 6 GND

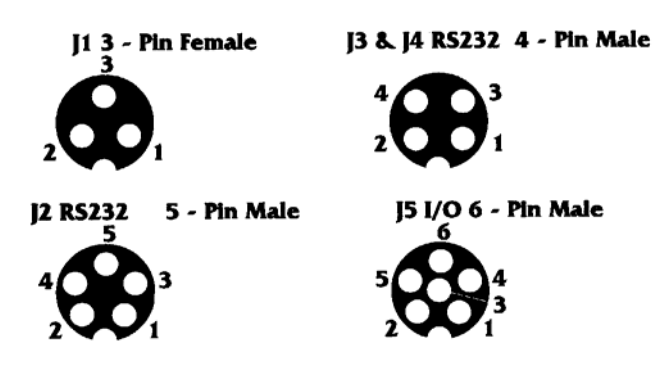

Figure 2-1. Contact Arrangements (View from wiring side/user connections)

### **2.1.2 Connections - 1060AM-CL Family**

The following information lists the I/O connections for the Model 1060AM-CL family (clear acrylic cylinder housing):

#### **J1 Power connector (2mm Pin)**

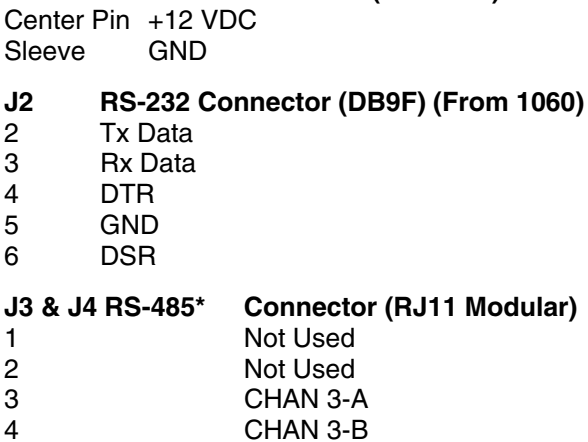

\*RS-485: In multi-drop applications, it may be necessary to terminate the input furthest from the computer system. To terminate the communications lines, install a jumper on the 1060 PCB -J2 Pins 12 & 13. Some commercial RS-485 to RS-232 converters require the external communications device (1060) to be connected A to A and B to B. Other units may require A to B and B to A. Ensure the correct connection is made.

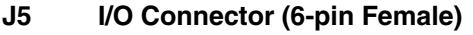

- 1 4-20 mA
- 2 GND
- 3 Meter +<br>4 GND
- **GND**
- 5 Alarm Lamp
- 6 GND

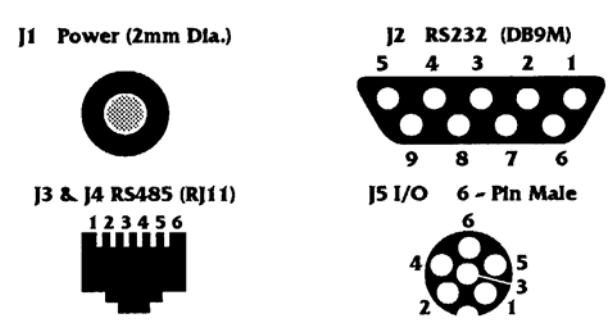

Figure 2-2. Contact Arrangements (View from wiring side/user connections)

### **2.2 Interface Requirements**

The Model 1060 is designed to communicate remotely with a host computer and locally with a laptop computer. The protocol of that communication is described as follows.

The communication interface to the model 1060 is serial, balanced, full or half-duplex, RS-485 signals with 8 data bits, no parity, 1 stop bit at 9600 baud rate.

Computers with an RS-232 communication port(s) can be converted toRS-485 via adapters to permit remote communication with multi-dropped Model 1060s.

### **2.3 Enclosures**

See enclosure specifications, for size of standard enclosures and dimensions for mounting.

### **2.4 Detector Setup and Control**

The model 1060, when supplied with a detector is factory setup for proper operation. The detector parameters, found on the Calibration Data Sheet, are entered into the 1060 to provide a calibrated system. Some applications may involve the replacement of the detector, or the use of a detector from another manufacturer. Under these circumstances, caution must be exercised to prevent damage to the detector and/or the 1060.

### **2.4.1 Input Channel Selection**

The Select Input Channel command (SIC) allows one of the four input processing circuits to be activated as the input to the pulse processing circuitry. The following codes are used to select the active channel.

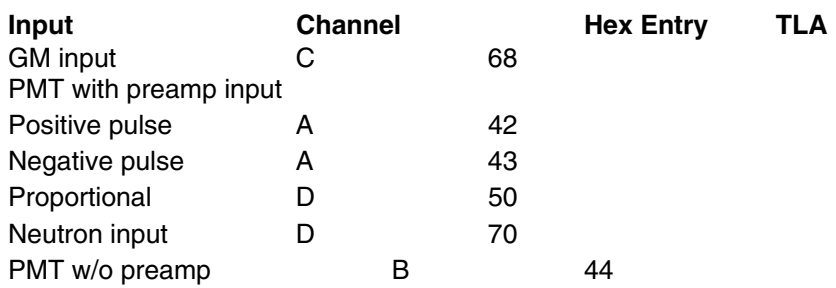

### **2.4.2 High Voltage Adjustment**

The Set High Voltage (SHV) command allows the user to adjust the high voltage for the appropriate detector. Photo multiplier tube/scintillation detectors generally require that the overall gain be set by the high voltage. The high voltage setting affects the input pulse amplitude and for this reason controls the calibration of the detector. A detector/1060 provided as a system is factory calibrated. Typical 943 family of detectors are set to obtain approximately 1 V pulse amplitude/0.5 MeV. When adjusting the high voltage, caution must be exercised so as not to exceed the rating of the detector.

### **2.4.3 Low Discriminator Adjustment**

The Set Low Discriminator (SLD) command controls the voltage threshold above which input pulses will be processed. Input pulses with an amplitude less than the low discriminator setting will not be counted. The typical setting is approximately 0.200V or 100 KeV.

### **2.4.4 High Discriminator Adjustment**

The Set High Discriminator (SHD) command controls the voltage threshold below which input pulses will be processed. Input pulses with amplitude that exceeds the high discriminator setting will not be counted. The typical setting is approximately 7.00 V or 3.5 Mev.

### **2.4.5 Using other detectors**

Typically, the high voltage setting and the low discriminator setting are used to calibrate the system. These values may be found on the Calibration Data Sheet, or through the manufacturer of the detector. Follow the manufacturers recommended calibration procedure when calibrating the system. Caution must be exercised when setting the high voltage so as not to exceed the detector rating.

### **2.4.6 Typical Multi-Drop Interface (Block Diagram)**

Figure 2-3 illustrates the typical multi-drop interface block diagram.

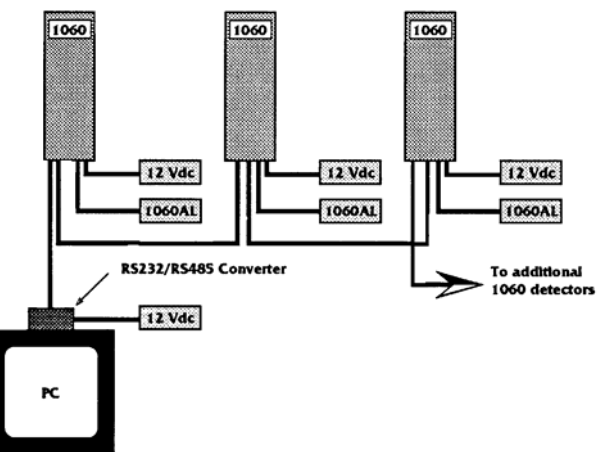

Figure 2-3. Block Diagram

## **Section 3 Operation**

### **3.1 Communication Protocol**

Communication Port Command Entry Syntax

RS-232 Communication Port 1:

This port (9-pin connector) is used for local communication.

Commands from the computer are of the form:

CMD<cr>

Responses from the 1060 are of the form:

RSP<cr>

where: CMD = TLA (Three Letter Acronym) command

RSP = Response from 1060

<cr>= Carriage Return

RS-485 Communication Port 2 and Port 3:

These ports are used in multi-drop configuration; commands must be preceded with the 1060 unit ID:

ID<sp><CMD><cr>

where ID=1060 ID, <sp>Space, CMD one listed below, <cr>=Carriage Return

Responses from the 1060 with matching ID are of the form:

```
<ID><sp><RSP><cr>
```
where ID=1060 ID, <sp>Space, RSP=Response to command, <cr>=Carriage Return

### **3.2 Terminal Operation**

#### **Command Set**

The following COMMAND SET is comprised of STANDARD, SETUP and RADIATION commands.

STANDARD commands are always available to all communication ports. SETUP commands (marked "s") are used to configure the 1060 and are made available through Switch S2 as follows:

Port 1 (RS-232), S2, Position 2 ON = Setup commands available.

Port 2 (RS-485), S2, Position 3 ON = Setup commands available.

Port 3 (RS-485), S2, Position 4 ON = Setup commands available.

RADIATION commands (marked "r") are used to poll the 1060 for specific radiation data.

To enter Setup mode, enter the command ESM (Switch 2 must be ON). This will enable the SETUP and disable the RADIATION commands. To exit Setup mode, enter XSM. This will disable the SETUP and enable the RADIATION commands.

### **3.2.1 COMMAND SET**

The COMMAND SET is comprised of STANDARD, SETUP, TEST, and RADIATION commands.

STANDARD commands are always available to all communication ports.

SETUP commands (marked "s") are used to configure the 1060 and are made available through switch S2 as follows:

Port 1 (R-S232), S2, Position 2 ON = Setup commands available

Port 2 (RS-485), S2, Position 3 ON = Setup commands available

Port 3 (RS-485), S2, Position 4 ON = Setup commands available

SETUP MODE disables RADIATION commands.

SETUP MODE cannot be entered while Pulse Output is active.

TEST commands (marked "t") are used to test parts of the hardware.

At this time, only the hardware that is exercised is the analog output.

TEST MODE and SETUP MODE can both be active.

TEST MODE can be entered while Pulse Output is active.

RADIATION commands (marked "r") are used to poll the 1060 for specific radiation data.

To enter Setup mode, enter the command ETM. This will enable the TEST and disable the RADIATION commands. The analog output driver is disabled and the user can drive the output via commands ANS, DAC, and LOG (see the following COMMAND SET list). To exit TEST mode, enter XTM. This will disable the TEST and enable the RADIATION commands. The analog output driver is enabled.

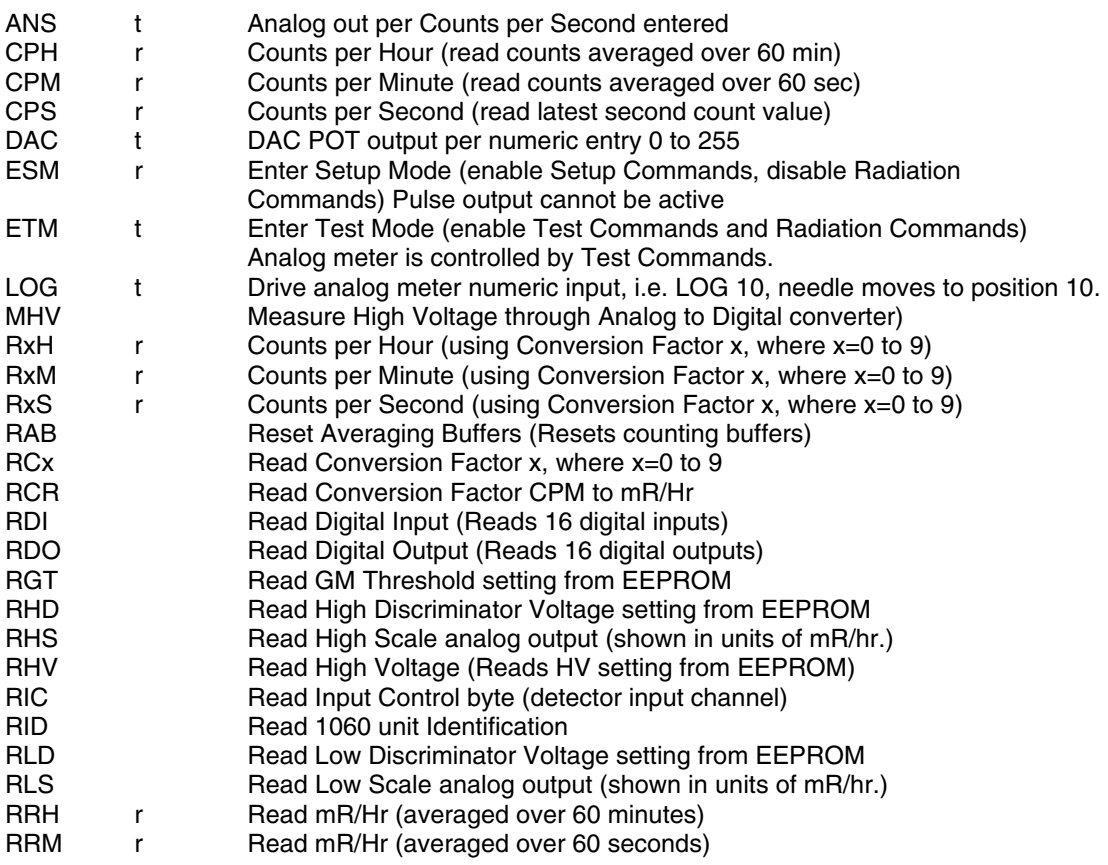

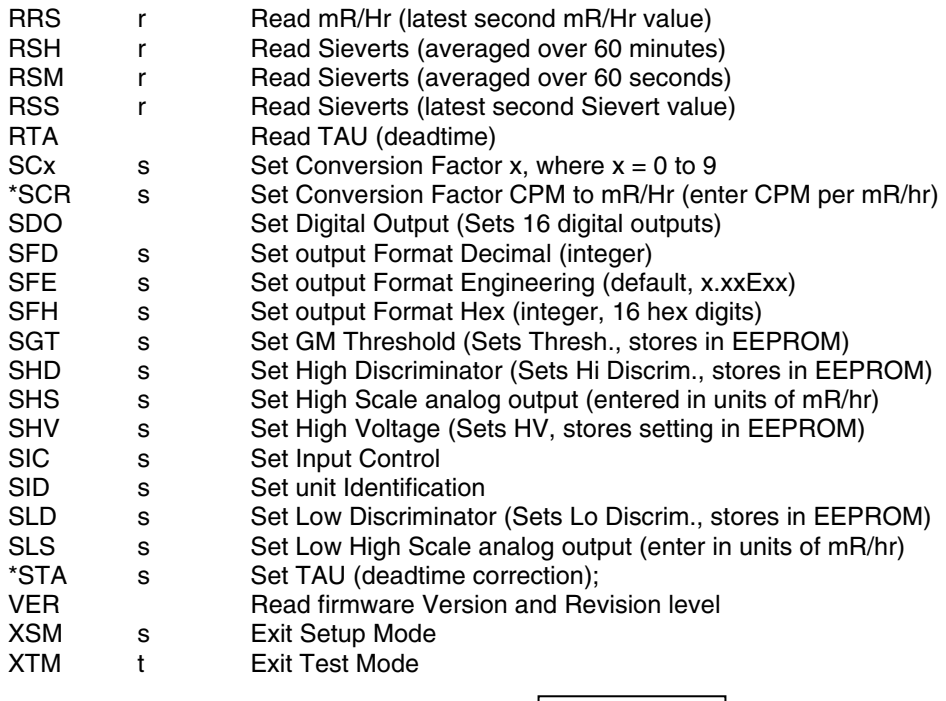

**NOTE** 

Commands SCR and STA must be used to enter the CPM to mR/hr conversion factor and deadtime correction. These values must be entered whenever a new detector is installed. These values can be found on the detector calibration sheet.

### **3.3 LED Definitions**

- 1. Heartbeat (flash pulse indicates proper operation)
- 2. HV ON
- 3. RS-232 (Port 1) Command accepted and processed
- 4. RS-232 (Port 1) Character received
- 5. RS-485 (Port 2) Command accepted and processed
- 6. RS-485 (Port 2) Character received
- 7. RS-485 (Port 3) Command accepted and processed
- 8. RS-485 (Port 3) Character received

### **3.4 DIP Switch Definitions**

- 1.  $ON = HV ON$
- 2. ON = Port 1 (RS-232) Setup commands available
- 3. ON = Port 2 (RS-485) Setup commands available
- 4. ON = Port 3 (RS-485) Setup commands available
- 5. Open
- 6. Open
- 7. Open
- 8. ON = Terminal vs Computer communication format (Reserved)

### **3.5 Data Output**

The standard communication is a block of 8-bit ASCII characters. Standard network protocol is defined in Section 3.1. Terminal data protocol and commands are defined in Section 3.2.

### **3.6 Operational Checkout**

The LEDs indicate normal operation and are defined in Section 4.1.10. A visual review of their status will provide a quick check of operability of the Model 1060.

### **3.7 Counts**

### **3.7.1 Counts per second**

The number of counts from the detector is accumulated for 0.1 seconds. Ten of these intervals are summed to arrive at a Counts Per Second (CPS) total.

### **3.7.2 Counts per minute**

Each Counts Per Second (CPS) value is stored in a buffer location. Sixty CPS values are summed to arrive at a Counts Per Minute (CPM) total.

### **3.7.3 Counts per hour**

Each Counts Per Minute (CPM) value is stored in a buffer location. Sixty CPM values are summed to arrive at a Counts Per Hour (CPH) total.

### **3.7.4 Counts in mR/Hr**

Counts in mR/Hr are provided using CPM to mR/Hr conversion factor.

### **3.7.5 Counts in Sieverts**

Counts in Sieverts are provided using mR/Hr to Sieverts conversion factor.

### **3.7.6 Counts per Correction Factor**

Counts per correction factor are provided using correction factors 0 through 9.

## **Section 4 Theory of Operation**

### **4.1 General**

### **4.1.1 Detector Input**

The Model 1060 has four separate input terminal points, one for each type of detector: Geiger Mueller tube, proportional tube,  $BF_3$  tube, and photomultiplier/scintillator. These points are inputs to analog circuits that condition the signal pulse from the detector. The conditioned pulse is then input into the "Clock2" input of the Intel 80C196 microprocessor. The microprocessor counts both the rising edge and the trailing edge of the signal pulse.

### **4.1.2 High Voltage Supply**

The Model 1060 takes the +5 VDC power and utilizes a switching power supply and a step up transformer to produce a range of voltages from 500 to 2500 VDC. A 1000:1 divider provides feedback for regulation of the high voltage. The high voltage is digitally controlled with a resolution of 1 V. A 12-bit analog to digital converter provides the high voltage setting to the microprocessor. The microprocessor has the ability to completely shut off the high voltage.

### **4.1.3 Auxiliary DC Power**

A +/- 12 VDC power is provided via a switching power supply from the +12 unregulated input power. This voltage is available at an edge connector to provide power for detectors that contain preamplifiers. The output of this supply is 50 mA. A non-inductive load is recommended.

### **4.1.4 Jam Detection**

The low discriminator output is buffered and charges a capacitor through an RC network. This voltage is then monitored by one of the 8 analog input channels of the microprocessor. At a predetermined voltage threshold corresponding to a high-count rate, approximately equal to twice the detector maximum, and/or approaching continuous discharge, the microprocessor will shut down the high voltage and indicate that a jam condition has occurred.

### **4.1.5 Thresholds**

An upper and lower threshold provide an energy window for pulses. The microprocessor will only recognize those pulses within the magnitude established by the thresholds. The range of the lower threshold is from 0 to 1.25 V.

The range of the upper threshold is from 0 to 7 V and must be higher than the lower threshold. The upper threshold may be disabled if desired. Both thresholds are under software control. The resolution of the upper and lower thresholds are 25 mV and 5 mV respectively.

### **4.1.6 Analog inputs**

There are 8 analog inputs, but two are reserved, one for jam detection and one for local temperature measurement, usually, the detector. The other 6 are made available to the user on an edge connector. The input range is 0 to 5 V DC, with 10-bit resolution. Typical uses for these inputs are for process transducers. All are read by software.

### **4.1.7 Digital inputs**

There are 16 TTL level digital inputs with pull up resistors. They may be used to indicate the state of various process conditions. All are read by software.

### **4.1.8 Digital outputs**

There are 16TTL level digital outputs under software control. They may be used as input signals to drive process equipment.

### **4.1.9 Communication**

The software transmits parallel data from the microprocessor to the Dual UART that converts it to serial data and controls the transmission to external devices. Two RS-485 serial channels are provided. These channels are for multi-drop communication. There is one RS-232 port for local communication.

### **4.1.10 Engineering Units**

The software will convert raw counts to any engineering unit that the Model 1060 has been programmed and calibrated for. Raw counts as well as converted units can be combined to provide appropriate engineering units.

### **4.1.11 Error Analysis**

From the sensitivity of the detectors and the Gaussian distribution statistical model for radioactive decay measurements, the measurement error can be calculated directly as a function of exposure rate and the counting time for each detector.

For this distribution the standard deviation is the square root of the number of counts (  $=\sqrt{\text{Total Counts}}$ ). The total number of counts is equal to the exposure rate times the tube characteristic times the total counting time (Total Counts = Exp. Rate x Tube Char. x Time). The total counts is the mean or expected measurement.

It is also given for Gaussian distributions that 99.73% of the actual measurements will fall within the mean plus or minus three standard deviations ( $\mu \pm 3s$ ). This is then chosen as the error range.

From the above discussion the accuracy of any detector can be computed.

### **4.1.12 Minimum Detectability**

Minimum detectability, in the presence of a radiation background, is usually calculated at the 50% and 95% confidence level. A good first approximation to each is as follows: First, determine the mean and standard deviation of the background. Look up the sensitivity of the detector to the nuclide. Factor in any geometry efficiency. The 50% confidence level is the activity level, accounting for geometry and sensitivity, of the nuclide at the mean plus three standard deviations of the background. For the 95% confidence level use the mean plus 4.645 standard deviations of the background.

### **4.2 Functional Description**

To be provided later.

### **4.3 Circuit Description**

To be provided later.

## **Section 5 Calibration, Maintenance and Troubleshooting**

### **5.1 Calibration**

#### **5.1.1 Precautions**

Only trained and qualified personnel operating within the protocols of an approved radiation protection program should be permitted to calibrate any radiation detector.

#### **5.1.2 Exposure**

The Model 1060 is calibrated at the factory against NIST traceable standards. The calibration is detector specific.

Calibrations other than to standard nuclides are available upon request. Model 1060s will always provide raw counts, but if calibrated, will also provide engineering unit information.

### **5.2 Maintenance**

The instrument power should be turned OFF any time that the instrument is opened to prevent possible damage.

### **CAUTION**

Many components on the printed circuit board are static sensitive. ESD precautions should be observed when handling the printed circuit board assembly.

### **CAUTION**

If readings from a device's position indicates that the radiation rate is relatively high, CAUTION should be observed when replacing or working on this unit. High rates can quickly cause the operator's cumulative exposure to increase with the potential for injury.

### CAUTION

There is a potential shock hazard when the Model 1060 board is exposed and the unit is operating. Be especially careful not to touch any components in the high voltage area, or connections to the detector.

### **5.3 Corrective Maintenance**

### **5.3.1Board Replacement**

To be provided later.

#### **5.3.2Detector Replacement**

To be provided later.

### **5.3.3Circuit Troubleshooting**

To be provided later.

### **5.4 Troubleshooting**

### CAUTION

Many components on the printed circuit board are static sensitive. ESD precautions should be observed when handling the printed circuit board assembly.

#### CAUTION

If readings from a device's position indicates that the radiation rate is relatively high, CAUTION should be observed when replacing or working on this unit. High rates can quickly cause the operator's cumulative exposure to increase with the potential for injury.

### CAUTION

There is a potential shock hazard when the Model 1060 board is exposed and the unit is operating. Be especially careful not to touch any components in the high voltage area, or connections to the detector.

### **5.5 Replacement parts**

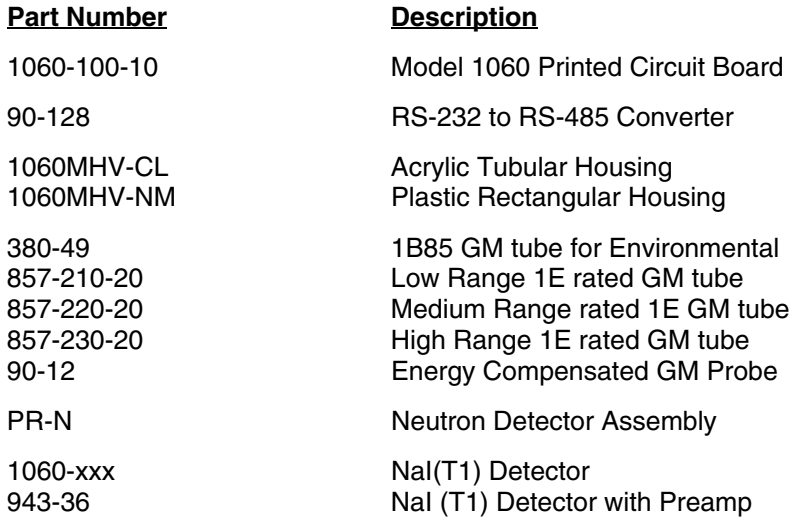

**Fluke Biomedical Radiation Management Services**

6045 Cochran Road Cleveland, Ohio 44139 440.498.2564

www.flukebiomedical.com/rms